## **AMi-BOOK wersja 22.3**

**UWAGA!**

**Aktualizację proszę przeprowadzać jedynie z wersji 22.2a.**

## **1. Fakturowanie - kopiowanie faktur sprzedaży.**

Wprowadzono możliwość kopiowania faktur sprzedaży do i z bufora.

Wybraną fakturę można skopiować do bufora klawiszem "F5". Aby skopiować wszystkie faktury w danym miesiącu do bufora, należy użyć kombinacji klawiszy "Shift" + "F5". Wybór i wstawienie dokumentu z bufora dokonuje się klawiszem "F6"

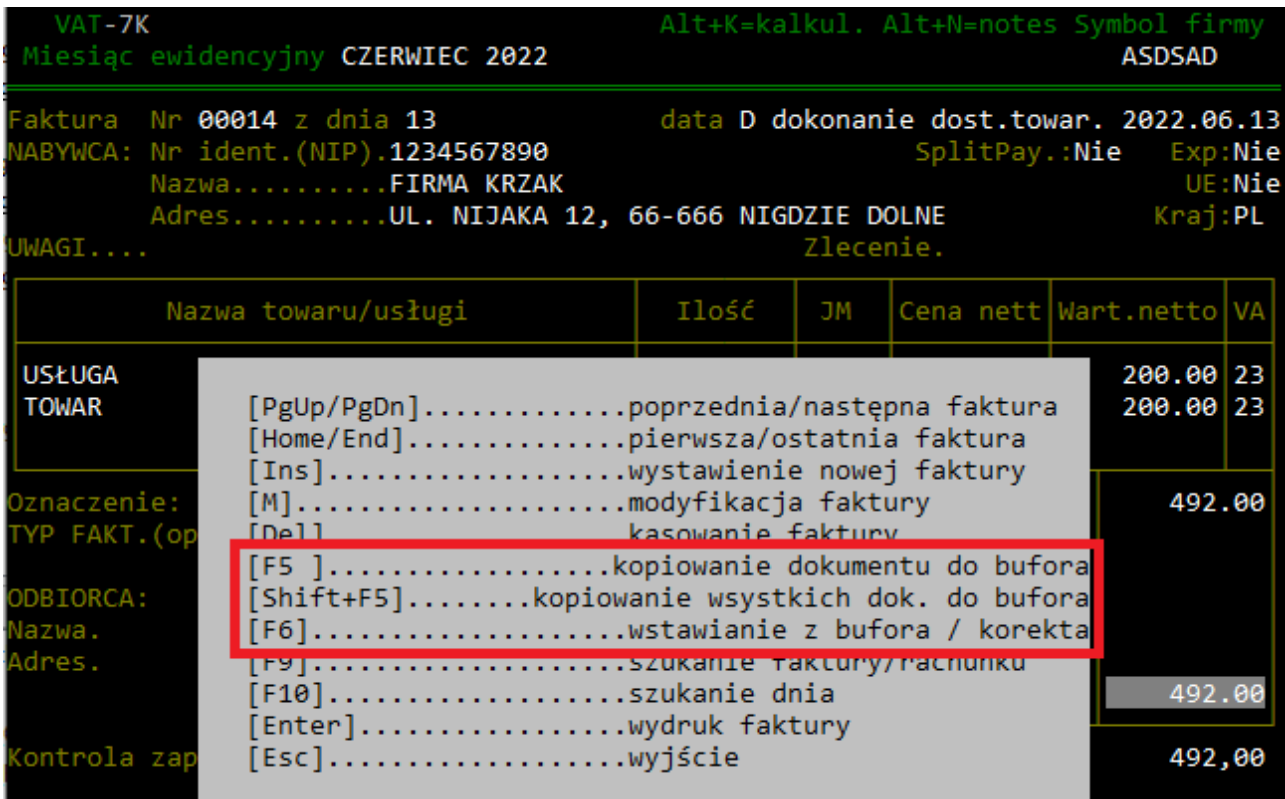

Po wciśnięciu klawisza "F6" pojawi się lista dokumentów znajdujących się w buforze. Wybraną pozycję w buforze należy zaakceptować klawiszem "Enter".

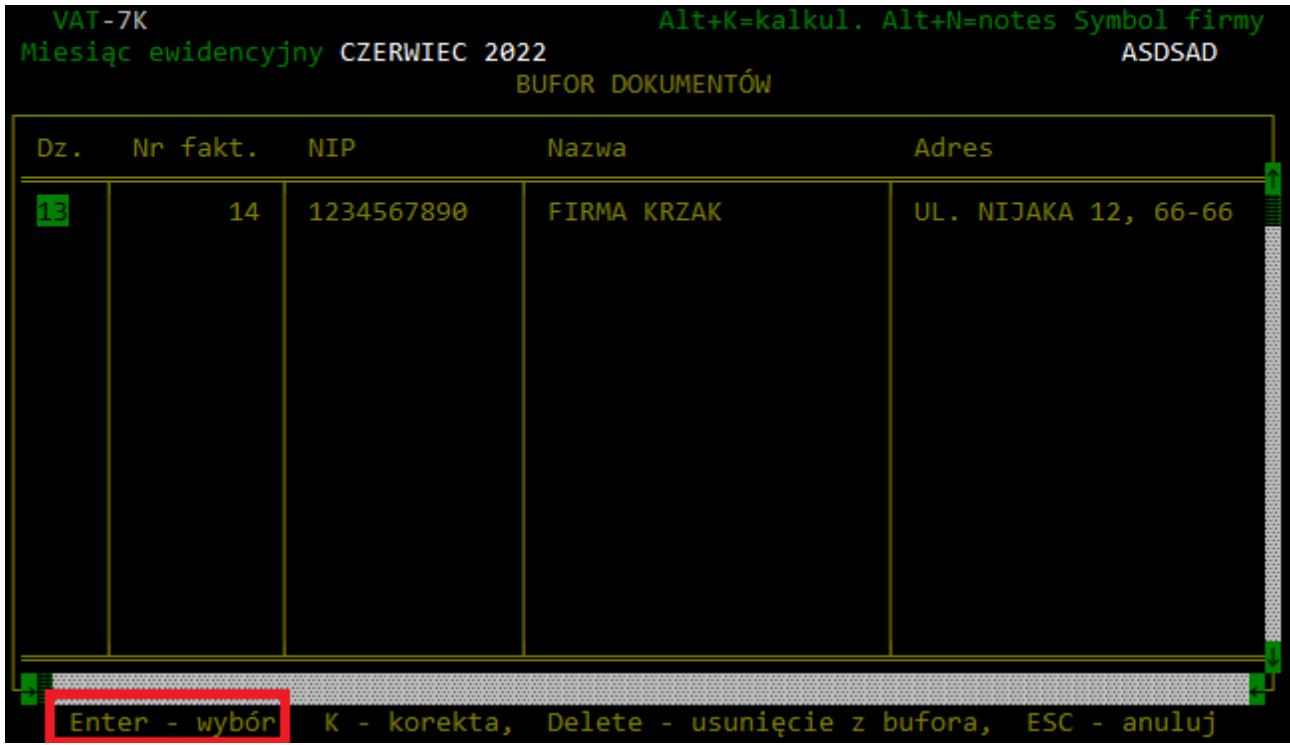

## **2. Fakturowanie – faktury korygujące.**

Dodano możliwość tworzenia faktury korygującej.

Aby utworzyć fakturę korygującą, należy skopiować do bufora fakturę, która ma być korygowana (klawisz "F5") a następnie wstawić wcześniej skopiowaną fakturę z bufora zatwierdzając ją klawiszem "K".

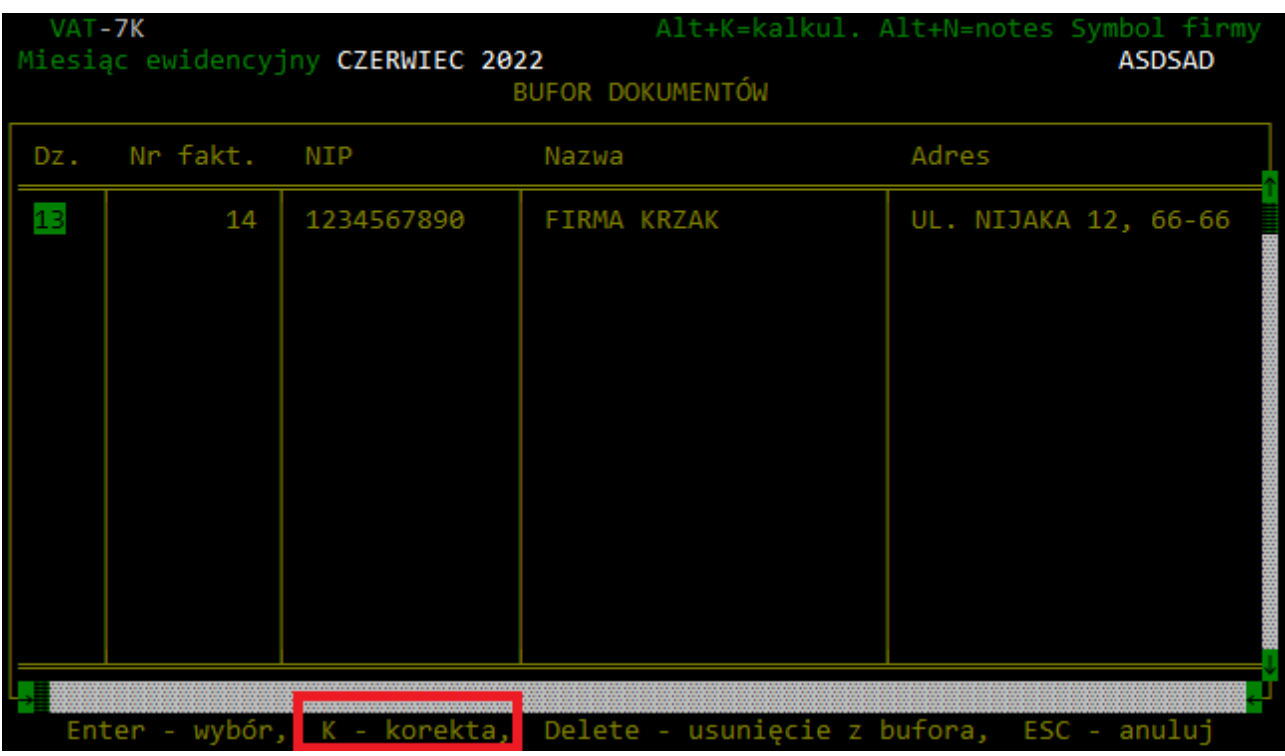

Uwaga: na fakturze korygującej nie można edytować danych kontrahenta oraz nazwy pozycji faktury, możliwa jest jedynie zmiana ilości lub ceny danej pozycji faktury.

W górnym wierszu faktury korygującej (1) znajduje się informacja o fakturze korygowanej.

W podsumowaniu faktury (2) wyświetlana jest wartość faktury korygującej oraz wartość korekty.

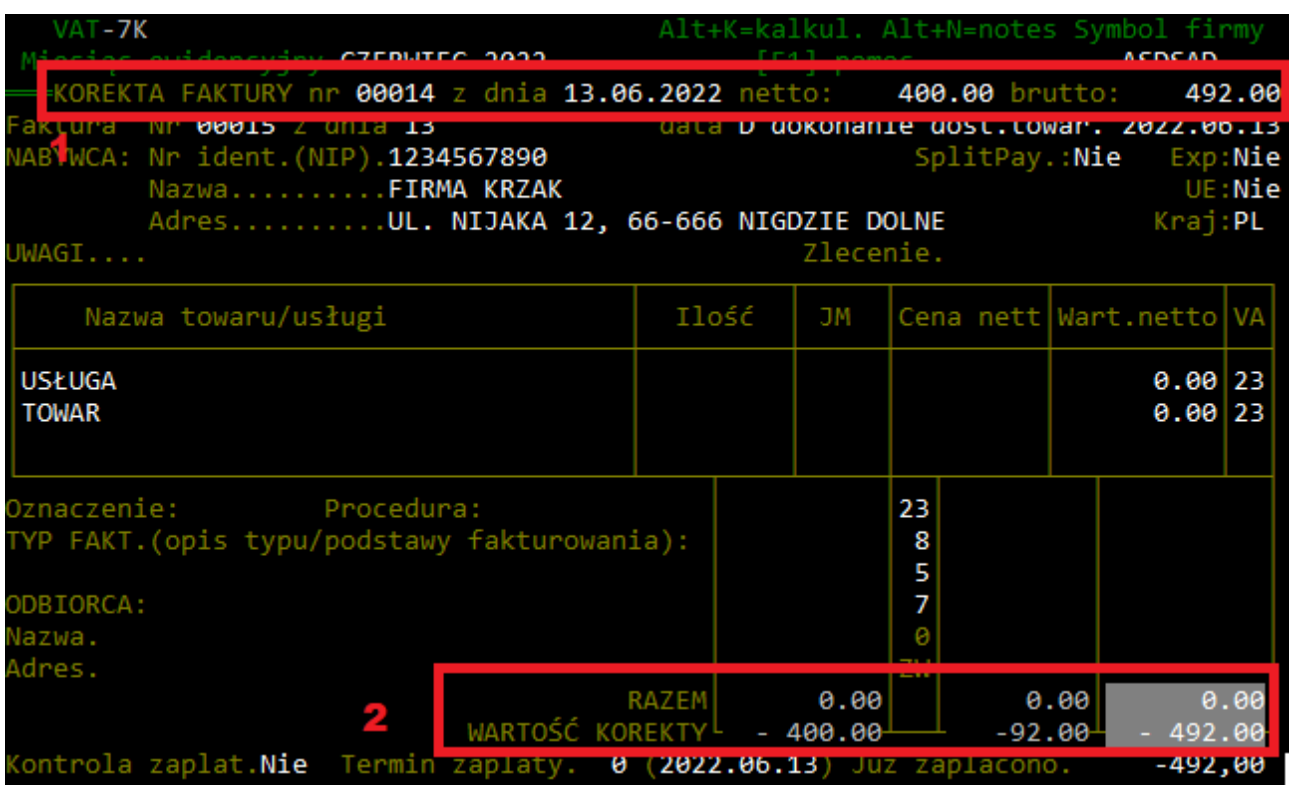